## 新北市政府公有場地租借網操作手冊

## 網址:

## http://public.ntpc.gov.tw/resourcesPeopleSearch.do?orgId=oE1zXTpjv30=

操作程序:點選「泰山區」→點選「查詢」→點選「租借場地」→點選「租借狀況」 →點選「可借用日期或時段」→輸入「租借資料」→點選「送出」→於接到 E-MAIL 後點選「驗證」後完成

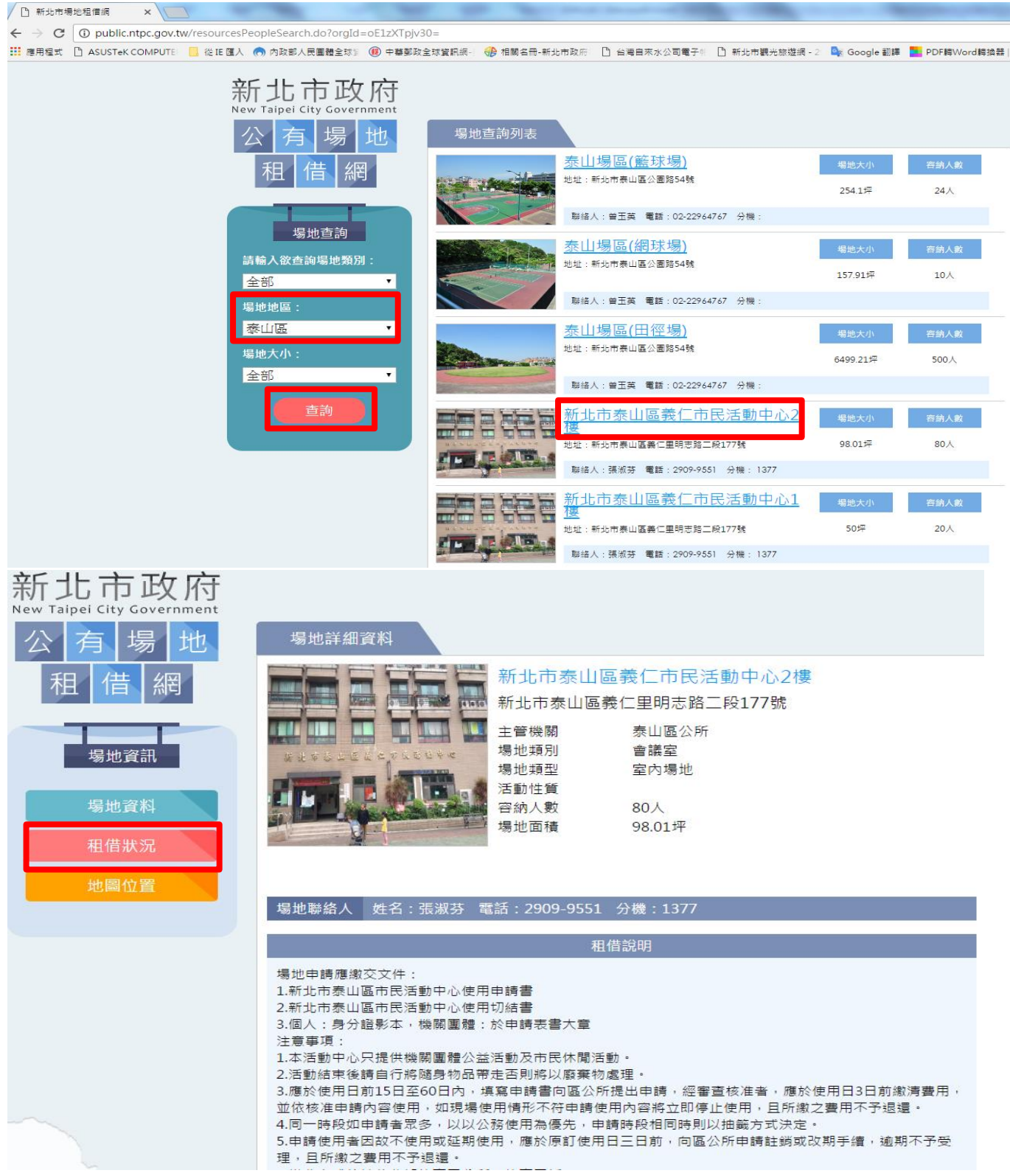

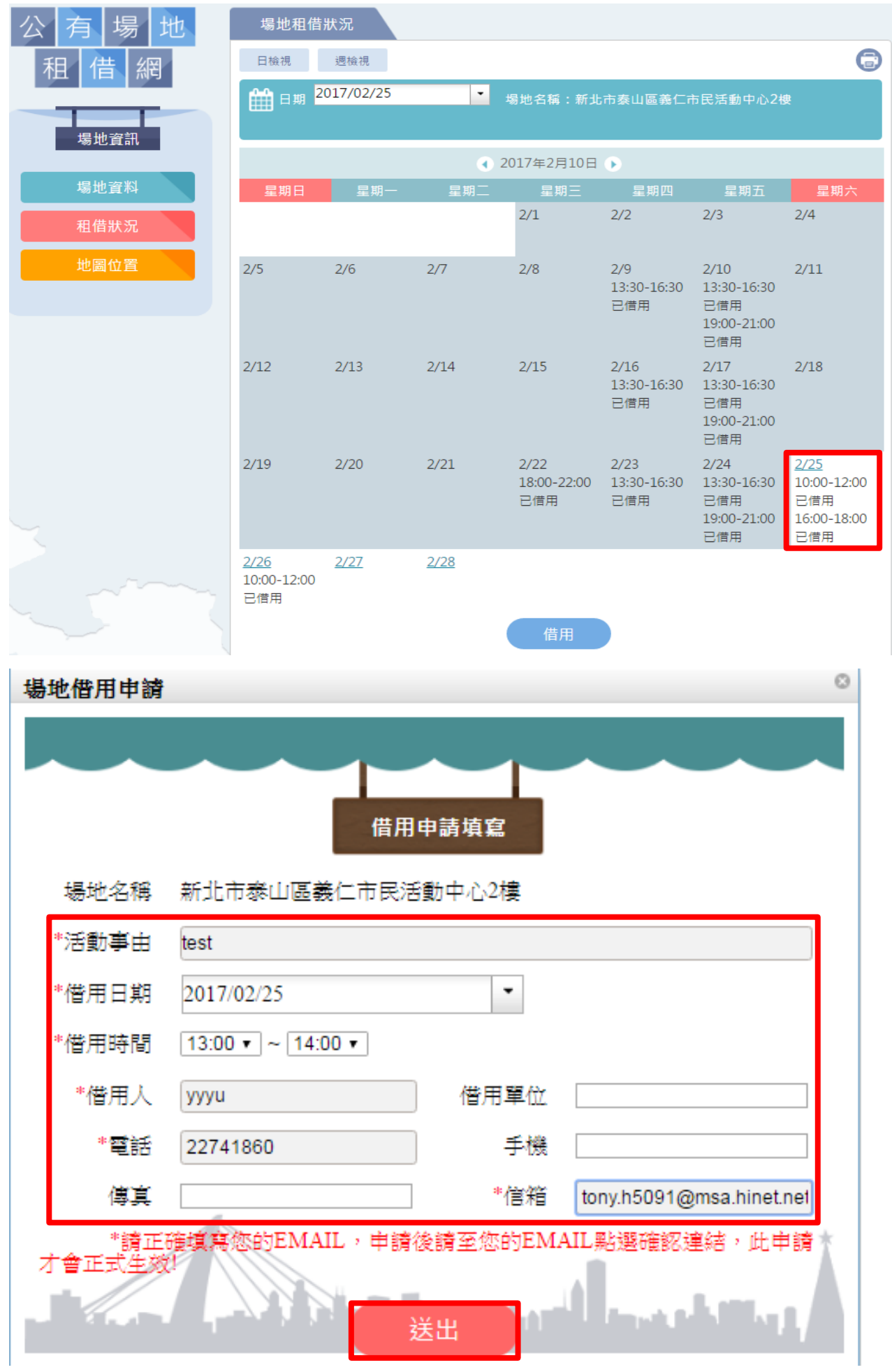

## 新北市政府場地租借網 - 場地借用申請驗證

新北市政府公務雲 <cloud@ntpc.gov.tw>

收信人:

主旨:新北市政府場地租借網 - 場地借用申請驗證 活動事由: test 申請人資訊: 借用人:yyyu 借用人單位: 借用人電話: 22741860 借用時段: 2017/02/25 13:00~14:00

申請時間: 2017/02/10 10:54:00 請點選下列連結,正式送出場地借用申請:

新北市政府場地租借網

本信為系統通知信,請勿回信,謝謝。